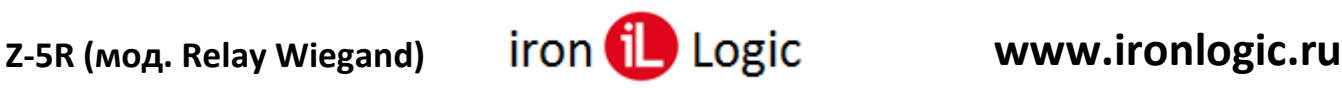

## **Инструкция по прошивке контроллера Z-5R (мод. Relay Wiegand)**

## **Подключение.**

Для прошивки автономного контроллера Z-5 (мод. Relay Wiegand) рекомендуется использовать конвертер Z-397 (мод. USB Guard)/Z-397 Guard. Перемычку №1(X4) на конвертере Z-397 (мод. USB Guard)/Z-397 Guard установить в положение «normal», перемычку №2 в положение «OFF». Подключить конвертер Z-397 (мод. USB Guard)/Z-397 Guard к ПК (установить драйверы). Подключить Z-397 (мод. USB Guard)/Z-397 Guard к Z-5 (мод. Relay Wiegand).

Для контроллера Z-5 (мод. Relay Wiegand) перед подачей напряжения необходимо замкнуть клеммы «GND» и «EXIT».

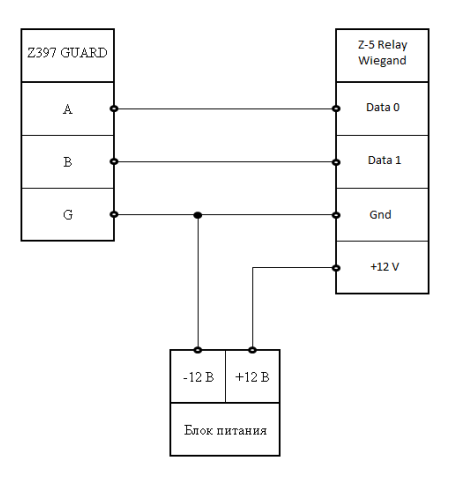

## **Прошивка.**

Автономный контроллер Z-5 (мод. Relay Wiegand) прошивается только через программу прошивки (Update\_vX.X\_X.exe). Другими программами считыватель не прошивается.

Запустить программу прошивки от имени администратора. Для этого нужно правой кнопкой мыши кликнуть на файле прошивки и в контекстном меню выбрать «Запуск от имени администратора».

Выбрать «СОМ-порт», к которому подключен конвертер, для этого кликнуть по кнопке «Open».

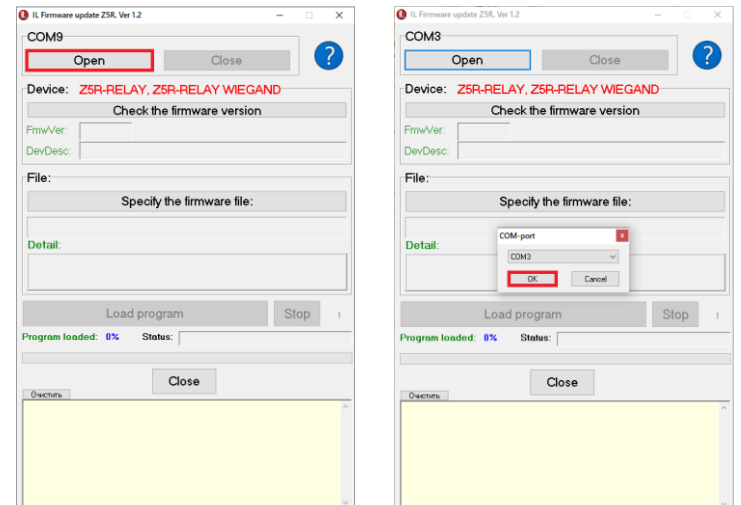

Появится окно с выбором COM-портов, существующих на компьютере. Выбрать нужный COM-порт из списка и нажать «ОК».

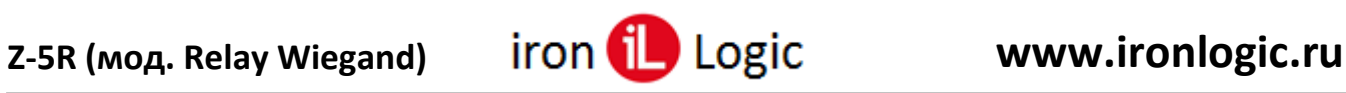

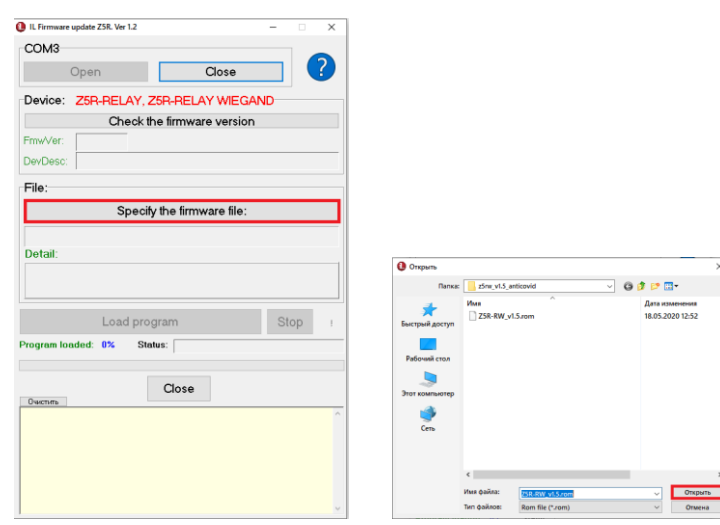

Затем на панели «File» кликнуть по кнопке «Specify the firmware file» и выбрать файл прошивки (Z5R-RW\_vХ.Х.rom).

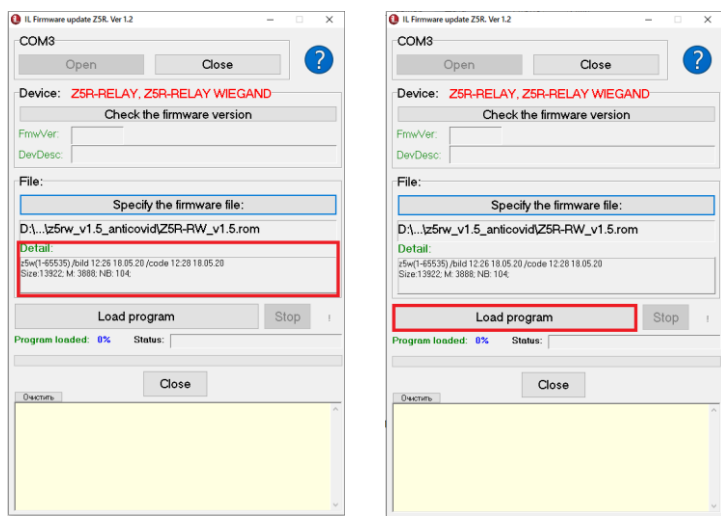

В окне «Detail:» отобразится информация о прошивке, дате и времени её создания. Запустить прошивку, кликнув по кнопке «Load program».

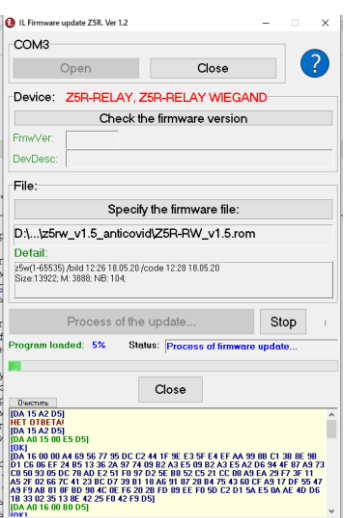

В течение 15-ти секунд подать питание на контроллер, пока программа пытается с ним соединиться. Если питание на контроллер было подано, то нужно снять и снова подать питание. Загрузка прошивки начнется автоматически после включения питания на контроллере. В окне программы появится зелёная шкала прошивки.

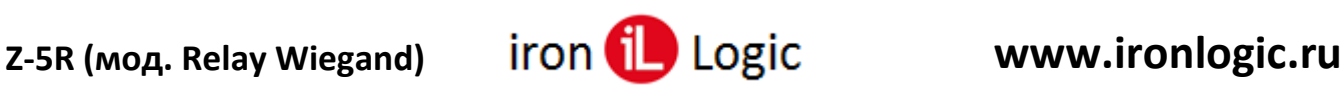

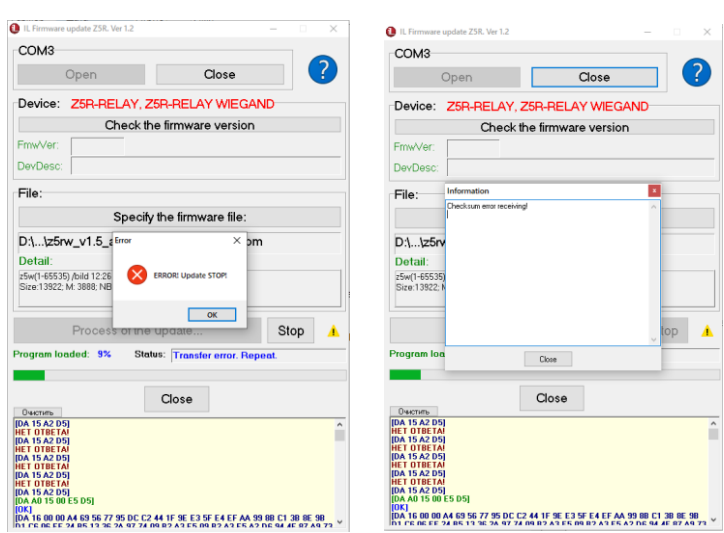

Если в процессе обновления прошивки в окне программы появится желтый треугольник с восклицательным знаком, то в процессе обновления произошла ошибка. Для того чтобы посмотреть тип ошибки нажмите на кнопку с желтым значком.

Нужно закрыть окно «Information», кликнув по кнопке «Close». Если при прошивке обрывалось питание контроллера, то программу прошивки нужно закрыть, кликнув по кнопке «Close», и запустить заново.

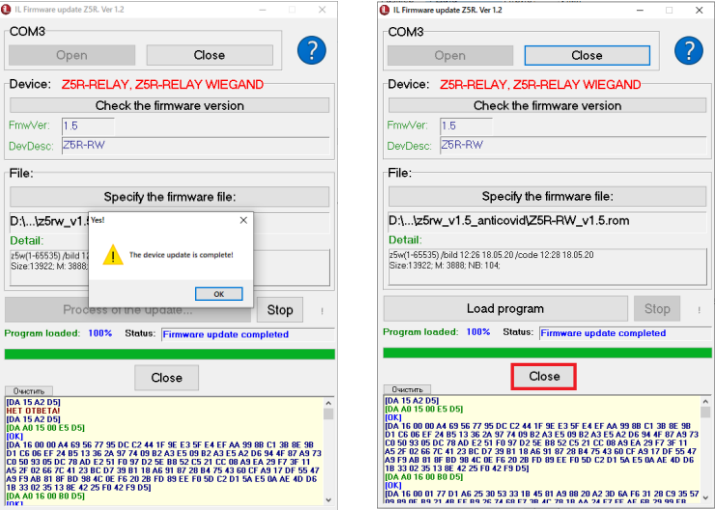

После завершения прошивки появится сообщение об окончании прошивки. Нужно кликнуть по кнопке «ОК».

Прошивка завершена, и программу прошивки можно закрыть, кликнув по кнопке «Close».